# Cisco Unified Intelligence Center Release 11.6(1) ES23 COP December 2021

#### **Contents**

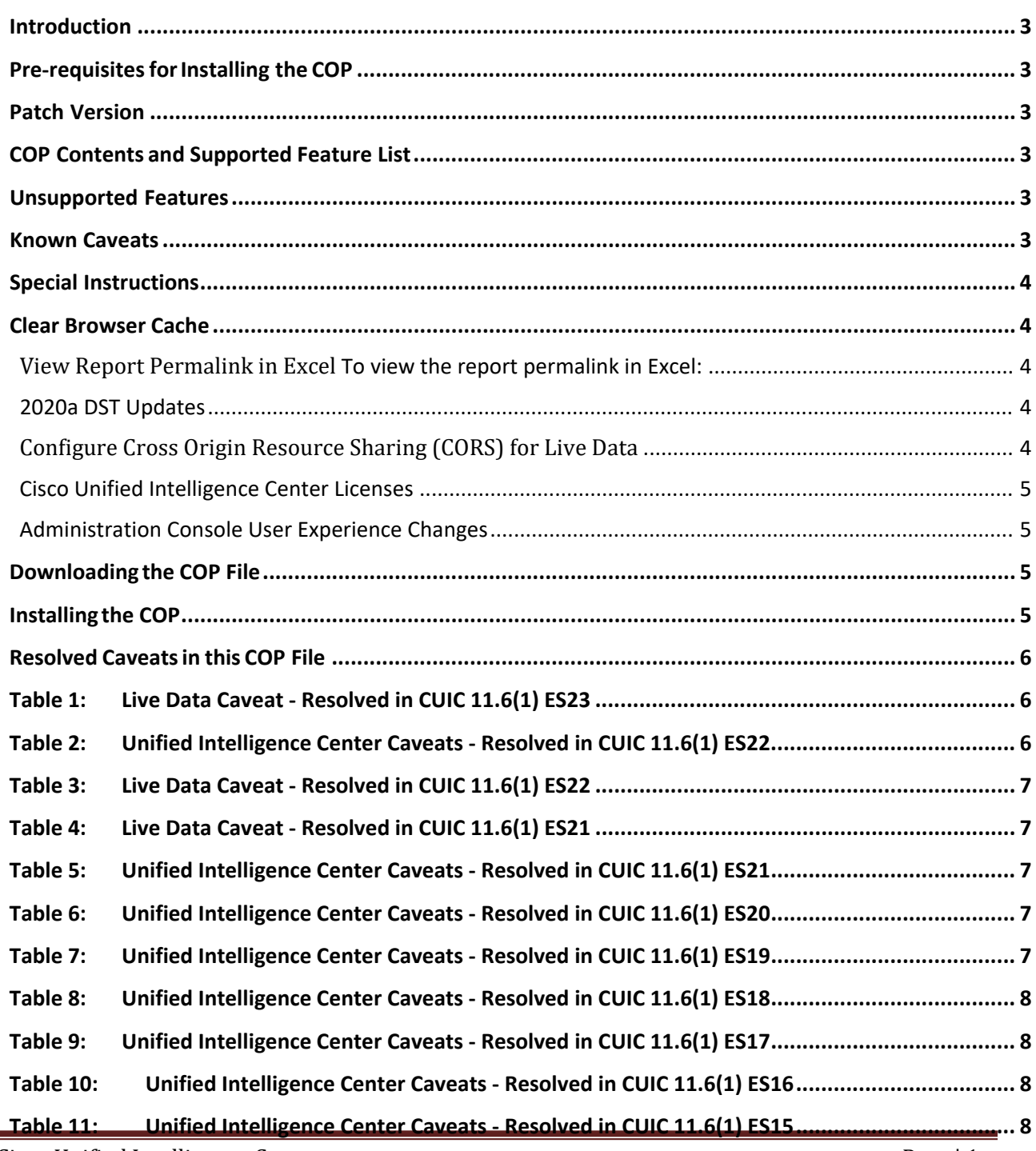

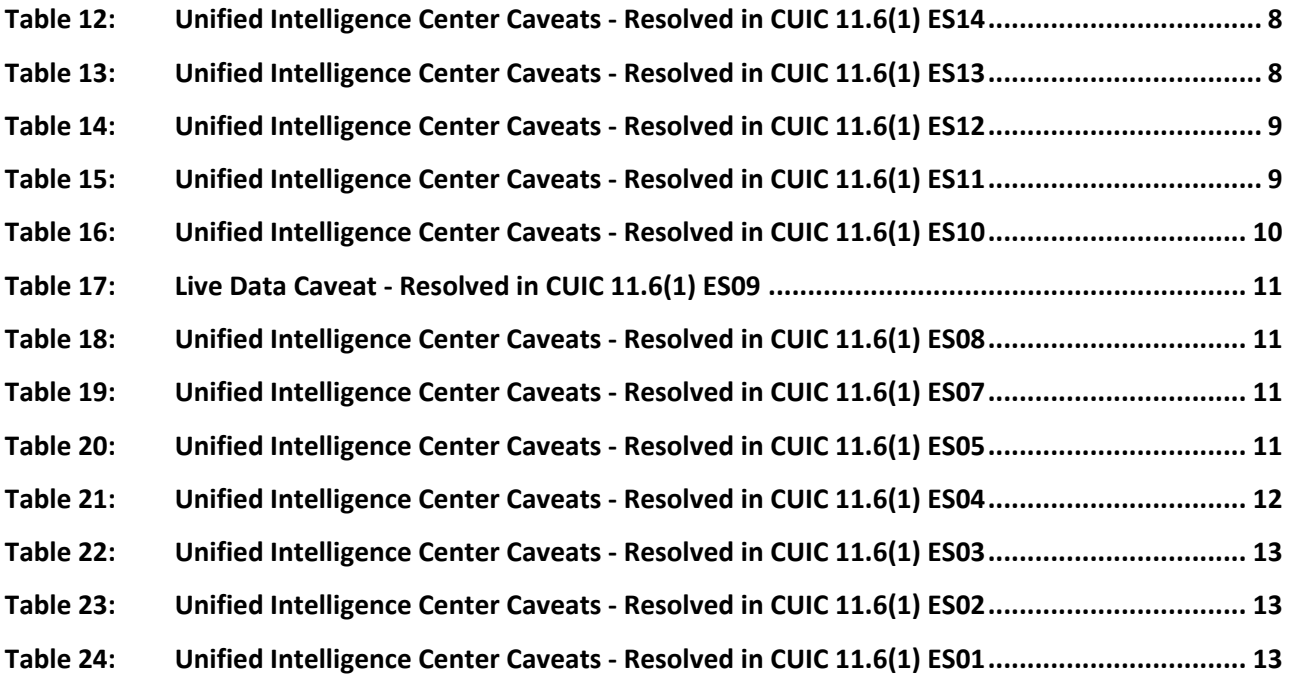

# <span id="page-2-0"></span>Introduction

The Cisco Options Package (COP) file provides a way to deploy software outside of the normal maintenance release processes.

This document describes how to download andapply the COP file: **ciscocuic.11.6.1.23.cop.sgn**

# <span id="page-2-1"></span>Pre-requisites for Installing the COP

- 1. You can apply this COP file only to systems that have Cisco Unified Intelligence Center (CUIC) Release11.6(1) FCS build 11.6.1.10000-44 installed or on top of earlier COP files applicable for this release.
- 2. The Potential FedRamp Compliance COP file **ucos.11.6.CSCvh53660.FedRamp\_Compliance.cop.sgn** must be installed in all the Cisco Unified Intelligence Center nodes. The Potential FedRamp Compliance COP file can be downloaded from the following site:

Software Download Areas – [Unified Intelligence Center 11.6\(1\)](https://software.cisco.com/download/home/282163829/type/282377062/release/11.6(1))

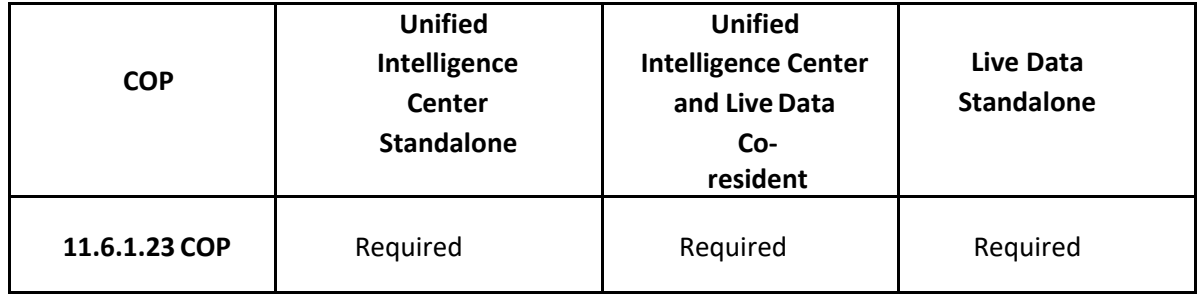

### <span id="page-2-2"></span>Patch Version

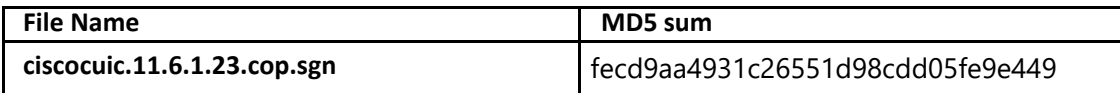

# <span id="page-2-3"></span>COP Contents and Supported Feature List

This COP includes headline fixes as listed in the **Resolved Caveats**section.

### <span id="page-2-4"></span>Unsupported Features

#### Authenticated Permalink in Cisco Finesse

Cisco Unified Intelligence Center does not support the authenticated permalink feature in Cisco Finesse.

### <span id="page-2-5"></span>Known Caveats

- CSCvg44257 CUIC 11.X columnindex out-of-sequence values in cuicreportdefinitionfield cause export failure
	- **Note:** The 11.6 ES15 and later ES releases do not cover the import flow fix. Hence in 11.6 ES15 and later ES releases, if you import a report having non-consecutive column index, the indexes and formulae will not be corrected.

• CSCvq85385 - OAMP session will be logged out if either CUIC or any other platform pages such as, Cisco Unified Operating System Administration, Disaster Recovery System, and Cisco Unified Cisco Unified Serviceability are logged in the same browser.

### <span id="page-3-0"></span>Special Instructions

#### <span id="page-3-1"></span>Clear Browser Cache

After Installing the Cisco Unified Intelligence Center 11.6(1) ES23 COP file, ensure to clear your browser's cache.

### <span id="page-3-2"></span>View Report Permalink in Excel

To view the report permalink in Excel:

- 1. Access Excel and navigate to **Data** > **From Web**.
- 2. In the **New Web Query** > **Address** field, paste the report permalink and click **Import**

#### <span id="page-3-3"></span>2020a DST Updates

Customers who require Time Zone update 2020a, should first install the CUIC 11.6(1) ES23 (or later) ES and then install the DST ES **ucos.dst-updater.tzdata-2020a-1.el7.cop**.

### <span id="page-3-4"></span>Configure Cross Origin Resource Sharing (CORS) for Live Data

In Live Data (Standalone) 11.6 deployment, when CUIC and Cisco Finesse components are in version 12.5 or later, Live Data gadgets will not load in Cisco Finesse. You must enable CORS and set Finesse host URLs to load the Live Data gadgets.

Live Data CORS commands allow you to configure CORS and hence allow web applications running on different origins to communicate with Live Data and CUIC.

For Unified Intelligence Centre gadgets (Live Data) to load in Cisco Finesse, ensure to perform the following:

- On the CUIC server,
	- o Enable CORS using the **utils cuic cors enable** command.
	- o Set the Finesse host URL in the **utils cuic cors allowed\_origin add URLs** command.

**Note:** Ensure to restart the CUIC Reporting service after running these commands.

- On the Live Data server,
	- o Enable CORS using the **utils live-data cors enable** command.
	- o Set the Finesse host URL in the **utils live-data cors allowed\_origin add URLs** command.
	- o Note: Ensure to restart the Livedata NGNIX service after running these commands.

Examples:

- https://<finesse-FQDN>
- https://<finesse-FQDN>:port

Note:

- Ensure to run all the preceding four CLI commands on both the nodes of CUIC and Live Data cluster.
- In the Packaged CCE and Unified CCE 2K models, CUIC and Live Data are co-resident in a single system. Hence, ensure to run all the preceding four CLI commands on this single system.

For more information on CUIC CORS CLIs, see *Administration Console User Guide for Cisco Unified Intelligence Center* at: [https://www.cisco.com/c/en/us/support/customer-collaboration/unified-intelligence](https://www.cisco.com/c/en/us/support/customer-collaboration/unified-intelligence-center/products-maintenance-guides-list.html)[center/products-maintenance-guides-list.html.](https://www.cisco.com/c/en/us/support/customer-collaboration/unified-intelligence-center/products-maintenance-guides-list.html)

For more information on Live Data CORS CLIs, see *Cisco Unified Contact Center Enterprise Installation and Upgrade Guide* at: [https://www.cisco.com/c/en/us/support/customer-collaboration/unified-contact-center](https://www.cisco.com/c/en/us/support/customer-collaboration/unified-contact-center-enterprise/products-installation-guides-list.html)[enterprise/products-installation-guides-list.html.](https://www.cisco.com/c/en/us/support/customer-collaboration/unified-contact-center-enterprise/products-installation-guides-list.html)

#### <span id="page-4-0"></span>Cisco Unified Intelligence Center Licenses

In this ES release, the application of Cisco Unified Intelligence Center licenses during fresh install or upgrade is removed.

When you install or upgrade to version 11.6 ES23, Cisco Unified Intelligence Center is provisioned with premium licenses. The installed premium license cannot be removed.

#### <span id="page-4-1"></span>Administration Console User Experience Changes

This release provides an improved user experience to configure, edit, and manage the following Operation Administration Maintenance and Provisioning (OAMP) entities:

- User Management
- Device Configuration
- Log and Trace Settings
- Control Center Management
- Cluster Configuration
- Tools Management

For more information on the new user experience pages, refer OAMP Online Help.

# <span id="page-4-2"></span>Downloading the COP File

Download the COP file **ciscocuic.11.6.1.23.cop.sgn** from the [Software Download Areas –](https://software.cisco.com/download/home/282163829/type/282377062/release/11.6(1)) Unified [Intelligence Center 11.6\(1\).](https://software.cisco.com/download/home/282163829/type/282377062/release/11.6(1)) Place the COP file on an SFTP server that can be accessed from your Cisco Unified Intelligence Center 11.6(1) servers.

# <span id="page-4-3"></span>Installing the COP

The following procedure describes how to use the CUIC Command Line Interface (CLI) to install the COP file.

**IMPORTANT:** You must use the CLI to perform this upgrade. Do not use the Cisco Unified Operating System Administration page to perform this upgrade as the installation may hang.

Step 1: Log in to the Cisco Unified Intelligence Center CLI. To log in to the CLI, specify the System Administrator username and password.

Step 2: Enter the command **utils system upgrade initiate** to start the COP installation. Step 3: Select source **1) Remote Filesystem via SFTP**.

Step 4: Enter the remote path to the directory on the SFTP server where you downloaded the COP file. **Note:**

• If the COP file is located on a Linux or UNIX server, enter a forward slash (/) at the beginning of the directorypath.

For example, if the COP file is in the patches directory, enter*/patches*.

• If the COP file is located on a Windows server, check with your system administrator for the correct directorypath.

Step 5: Enter the SFTP server name or IP address.

Step 6: Enter the Username and Password to the SFTP server.

Step 7: Press **Enter**to skip the prompt "Please enter SMTP Host Server (optional)".

Step 8: Wait until the systemdisplays a list of COPfiles available at the SFTP location. Select the number corresponding to the COP file that you want to install.

Step 9: Type **Yes**to continue the installation.

Step 10: Reboot the machine using the command **utilssystem restart** after the COP installationis complete.

Step 11: Checkfor the deployment type:

- If this deployment is a single-node cluster, your installation ends here.
- If this deployment is multi-node cluster repeat the installation procedure (from Step 1) on other nodes.

**Note:** Installing the **ciscocuic.11.6.1.23.cop.sgn**COP file uninstalls the existing language pack. Hence, you must reinstall the language pack COP.

## <span id="page-5-0"></span>Resolved Caveats in this COP File

**Note:** Install this COP on both CUIC and Live Data virtual machine instances.

**Note:** When you export a report to an Excel file format, to read the exported report, the client system's locale must match with the browser's locale (where you had exported the report).

This COP file resolves the following caveats.

<span id="page-5-1"></span>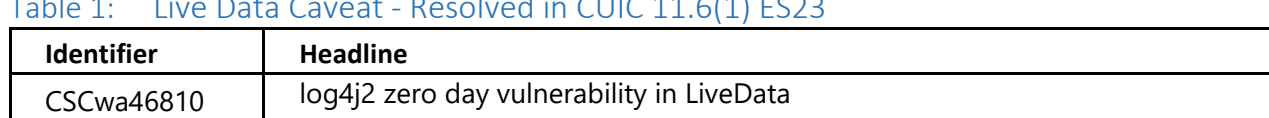

#### Table 1: Live Data Caveat - Resolved in CUIC 11.6(1) ES23

### <span id="page-5-2"></span>Table 2: Unified Intelligence Center Caveats - Resolved in CUIC 11.6(1) ES22

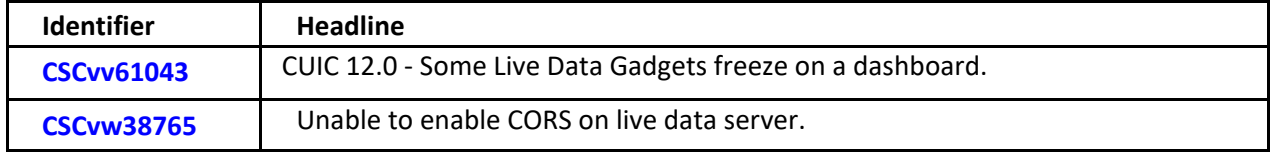

### <span id="page-6-0"></span>Table 3: Live Data Caveat - Resolved in CUIC 11.6(1) ES22

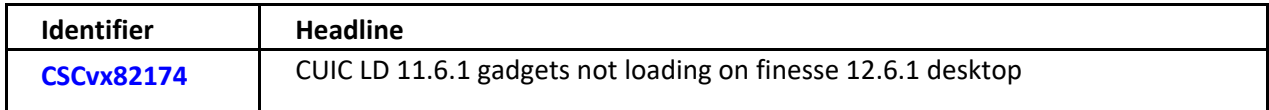

### <span id="page-6-1"></span>Table 4: Live Data Caveat - Resolved in CUIC 11.6(1) ES21

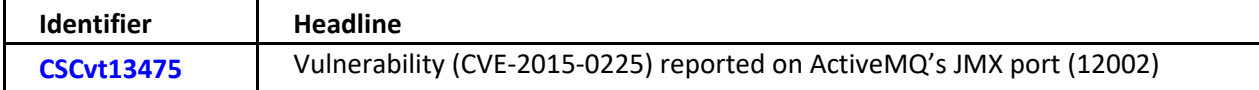

### <span id="page-6-2"></span>Table 5: Unified Intelligence Center Caveats - Resolved in CUIC 11.6(1) ES21

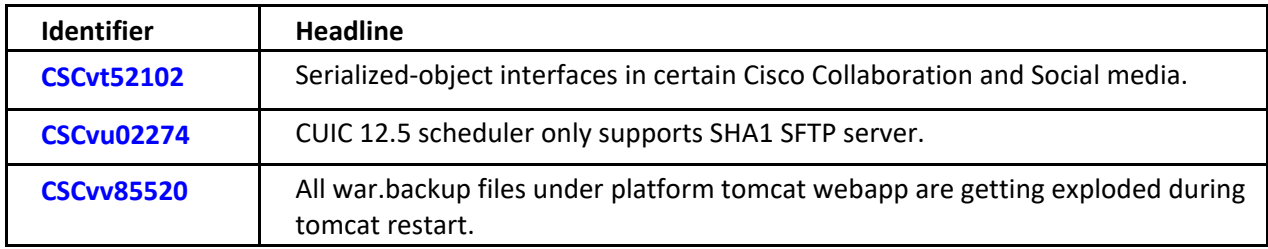

### <span id="page-6-3"></span>Table 6: Unified Intelligence Center Caveats - Resolved in CUIC 11.6(1) ES20

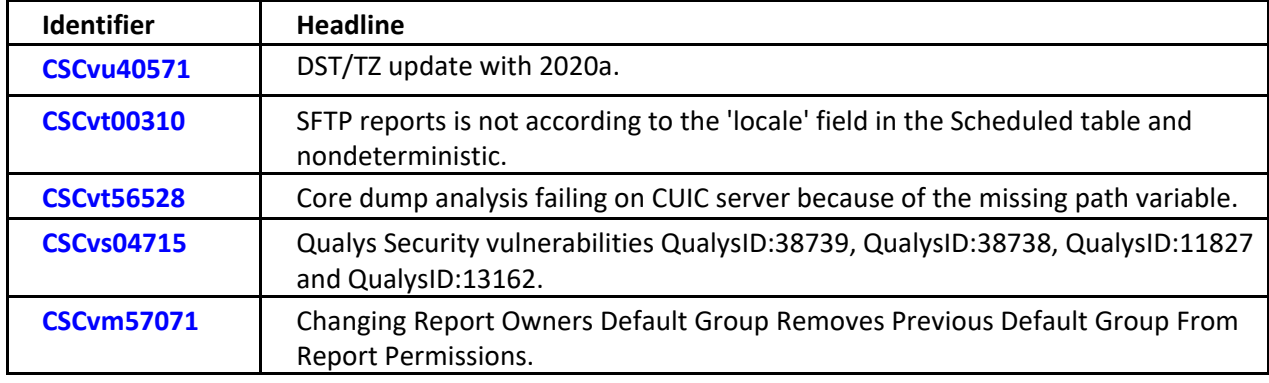

<span id="page-6-4"></span>Table 7: Unified Intelligence Center Caveats - Resolved in CUIC 11.6(1) ES19

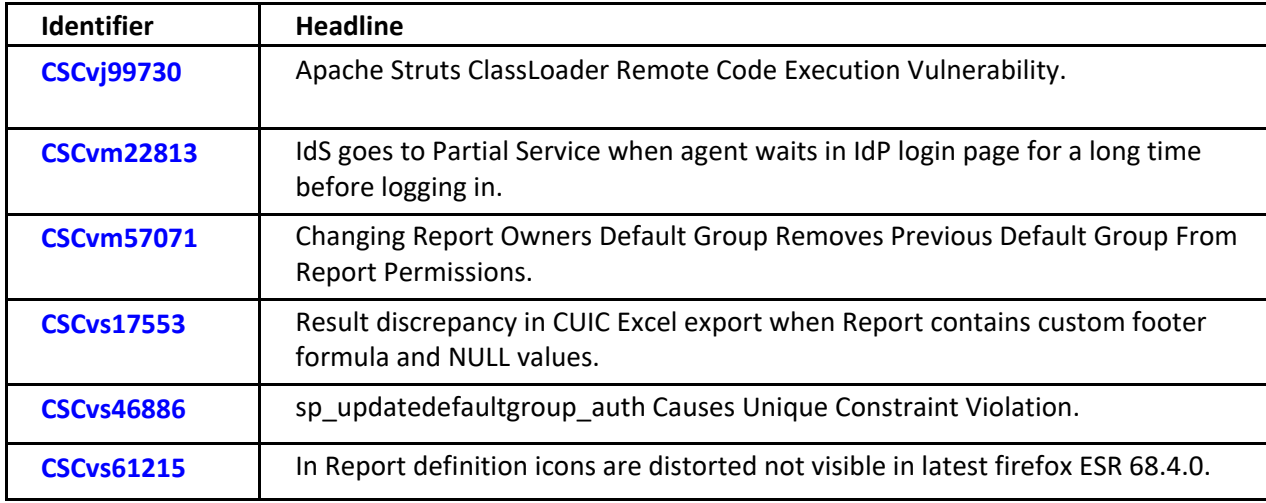

<span id="page-7-1"></span>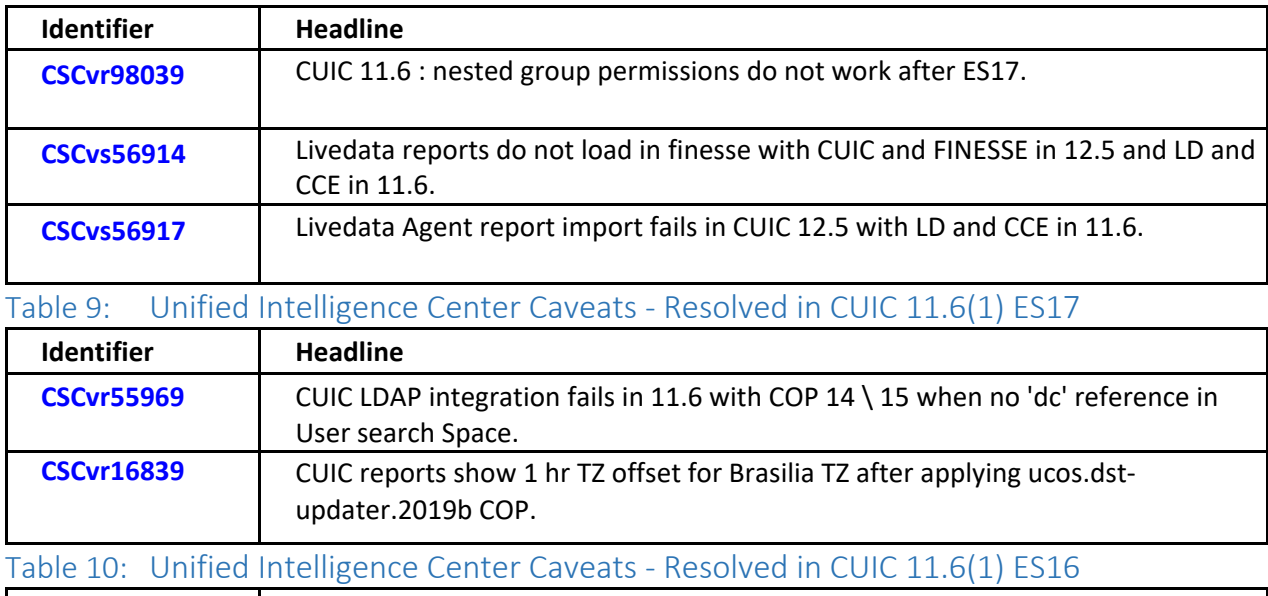

### <span id="page-7-0"></span>Table 8: Unified Intelligence Center Caveats - Resolved in CUIC 11.6(1) ES18

<span id="page-7-2"></span>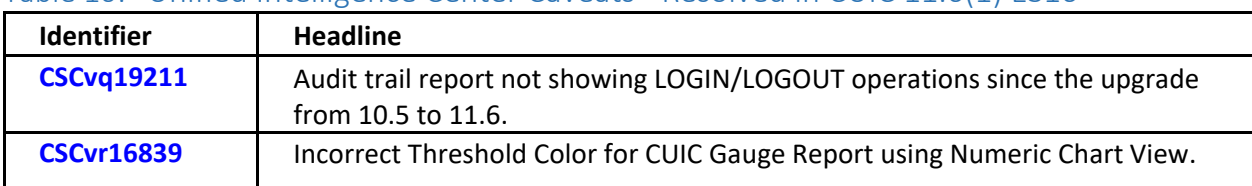

### <span id="page-7-3"></span>Table 11: Unified Intelligence Center Caveats - Resolved in CUIC 11.6(1) ES15

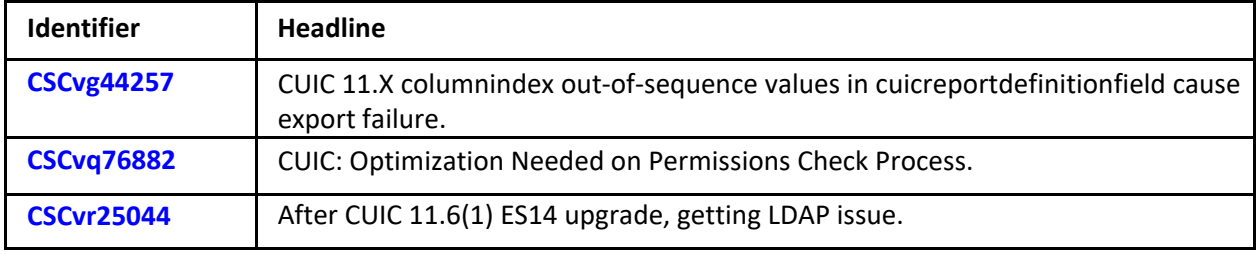

<span id="page-7-4"></span>Table 12: Unified Intelligence Center Caveats - Resolved in CUIC 11.6(1) ES14

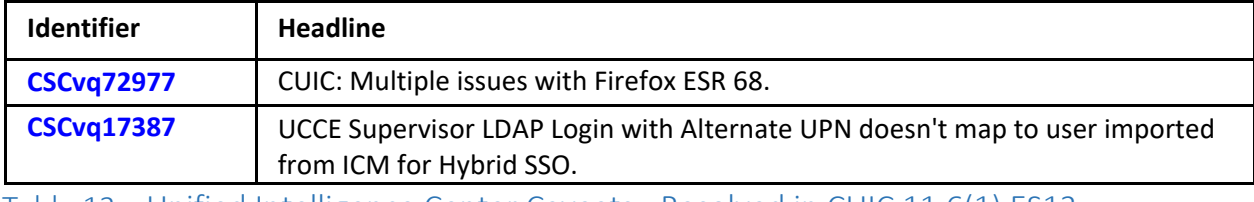

<span id="page-7-5"></span>Table 13: Unified Intelligence Center Caveats - Resolved in CUIC 11.6(1) ES13

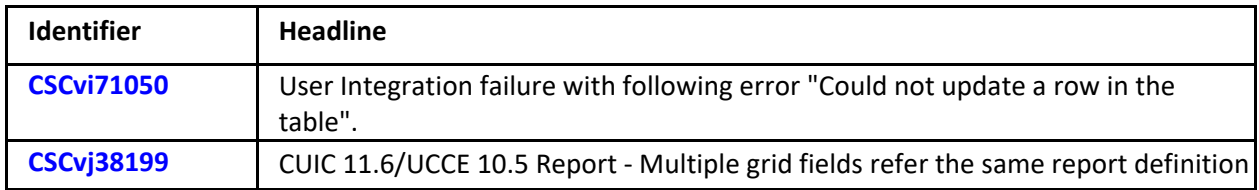

<span id="page-8-0"></span>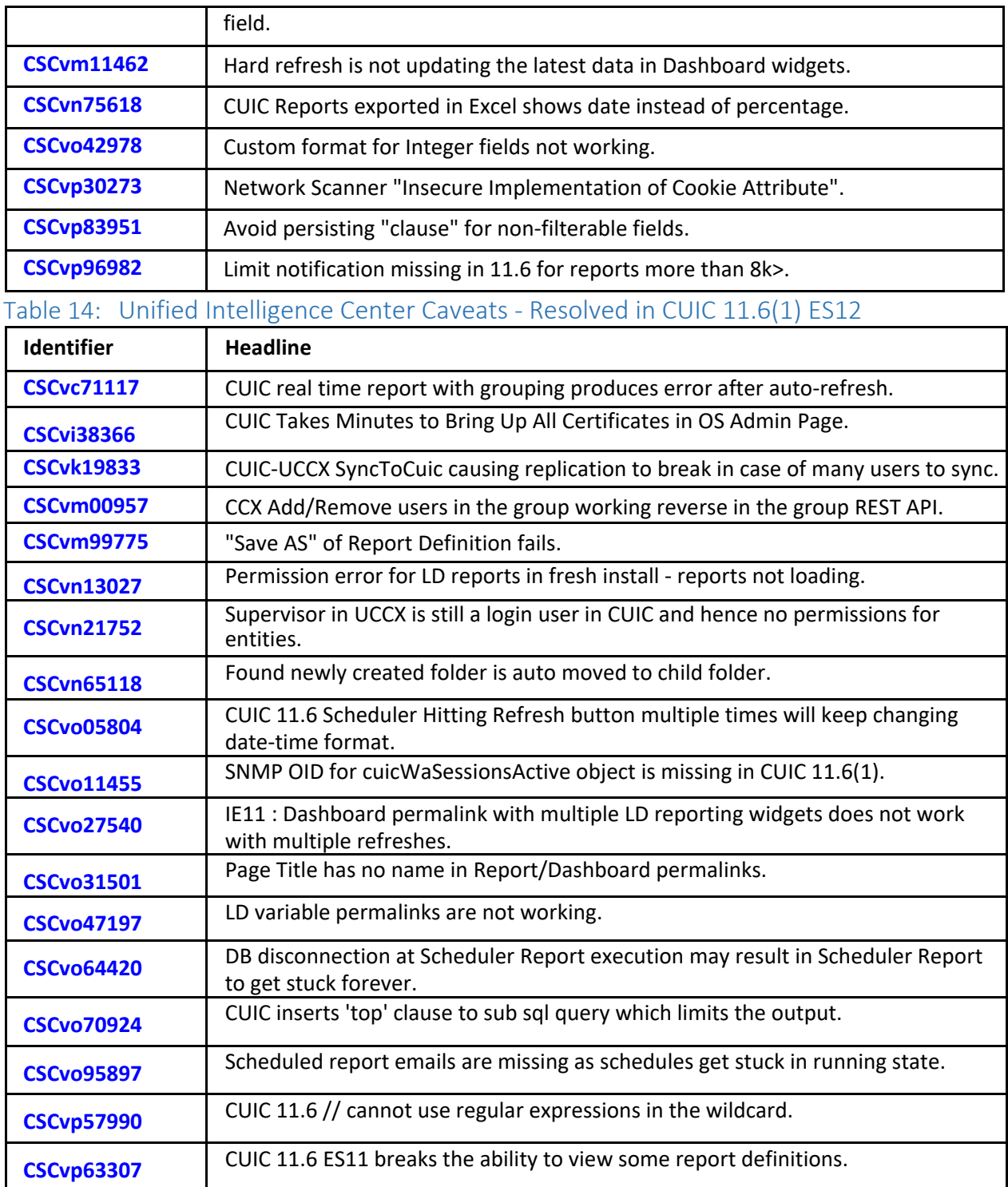

# <span id="page-8-1"></span>Table 15: Unified Intelligence Center Caveats - Resolved in CUIC 11.6(1) ES11

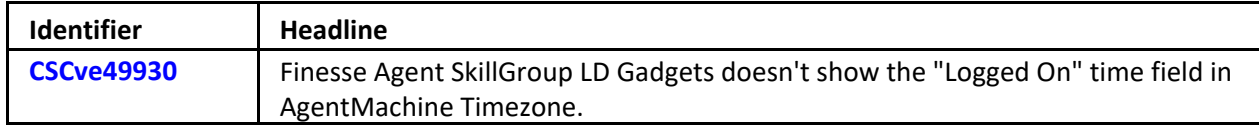

<span id="page-9-0"></span>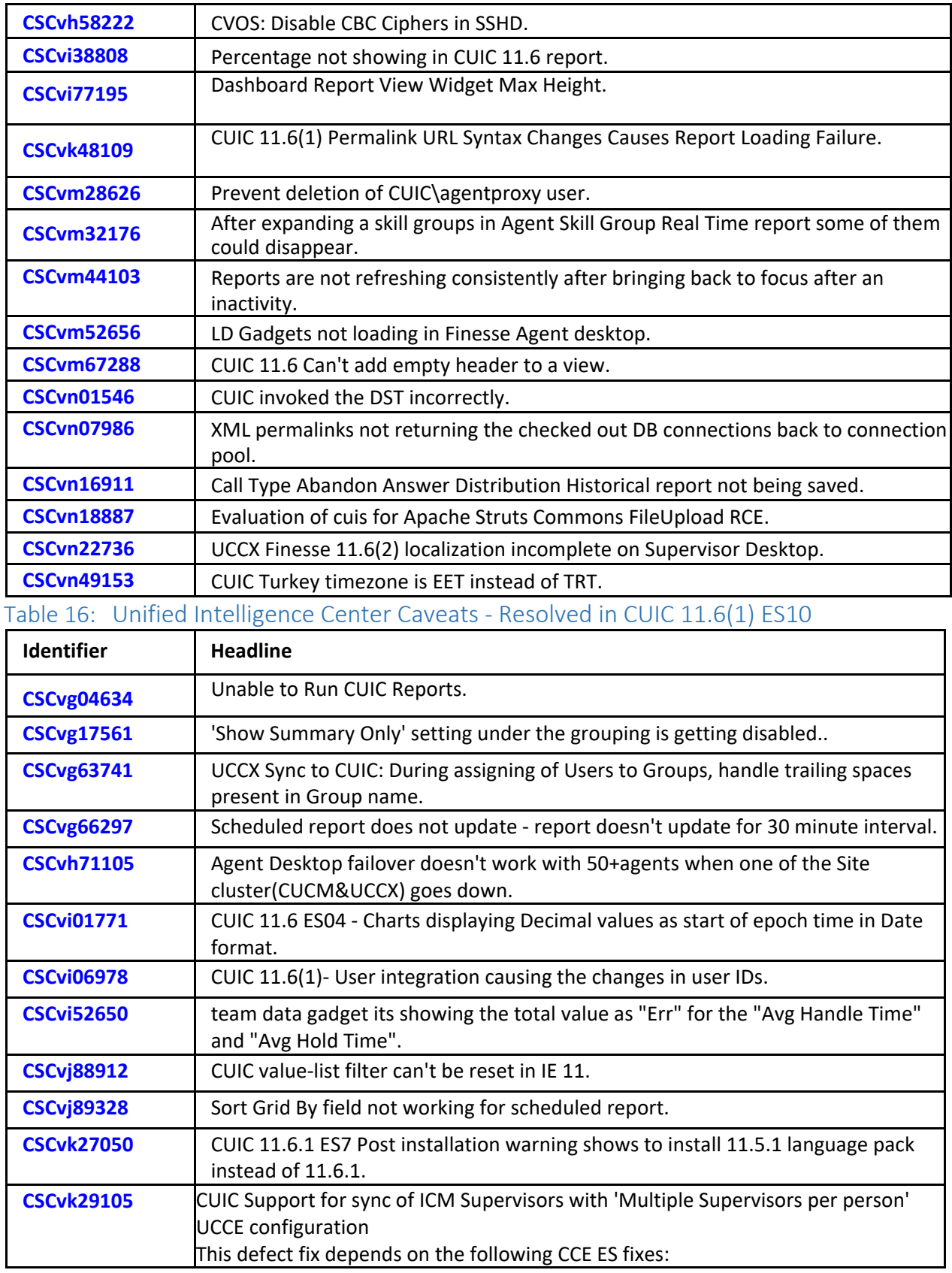

<span id="page-10-1"></span><span id="page-10-0"></span>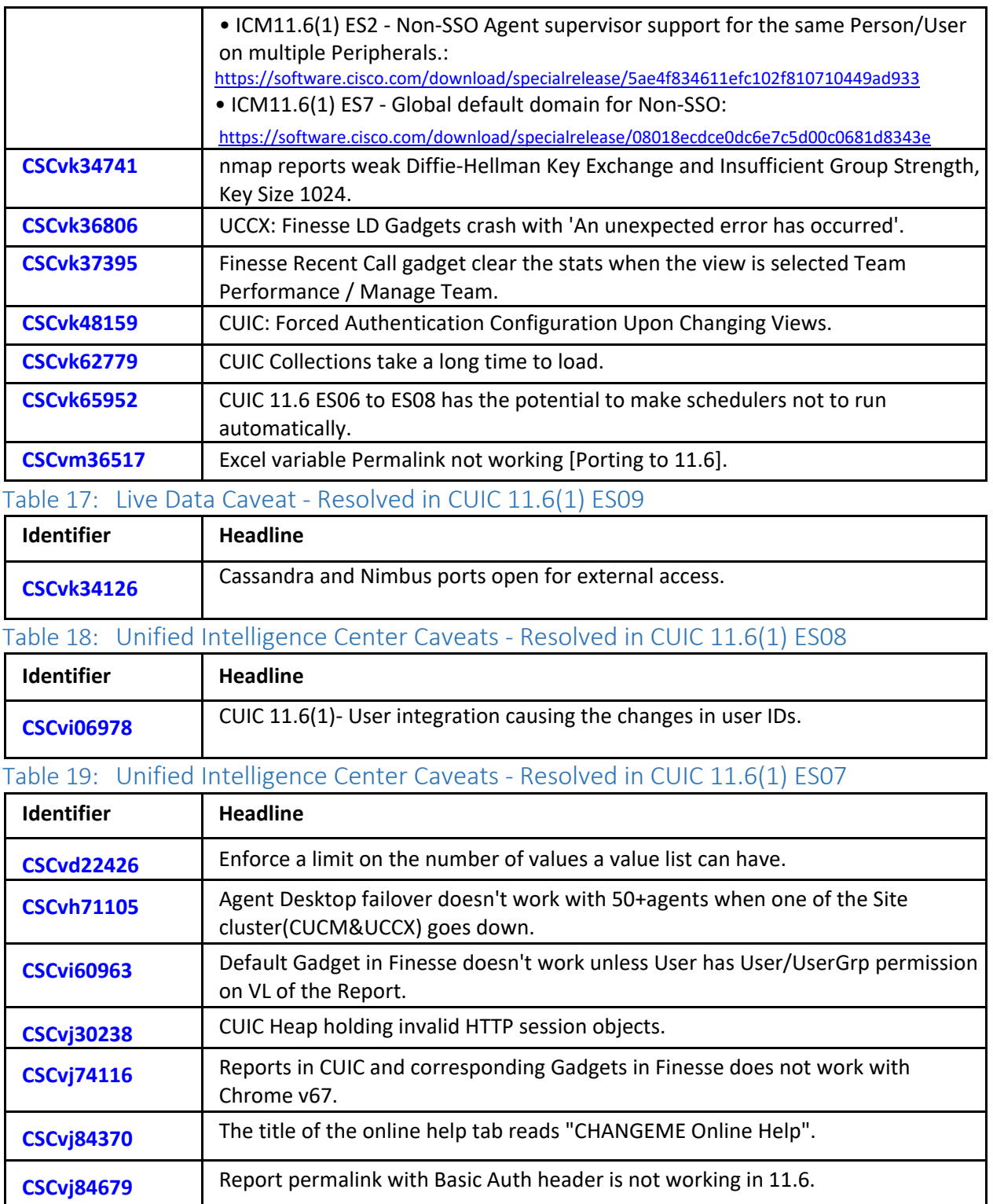

<span id="page-10-3"></span><span id="page-10-2"></span>Table 20: Unified Intelligence Center Caveats - Resolved in CUIC 11.6(1) ES05

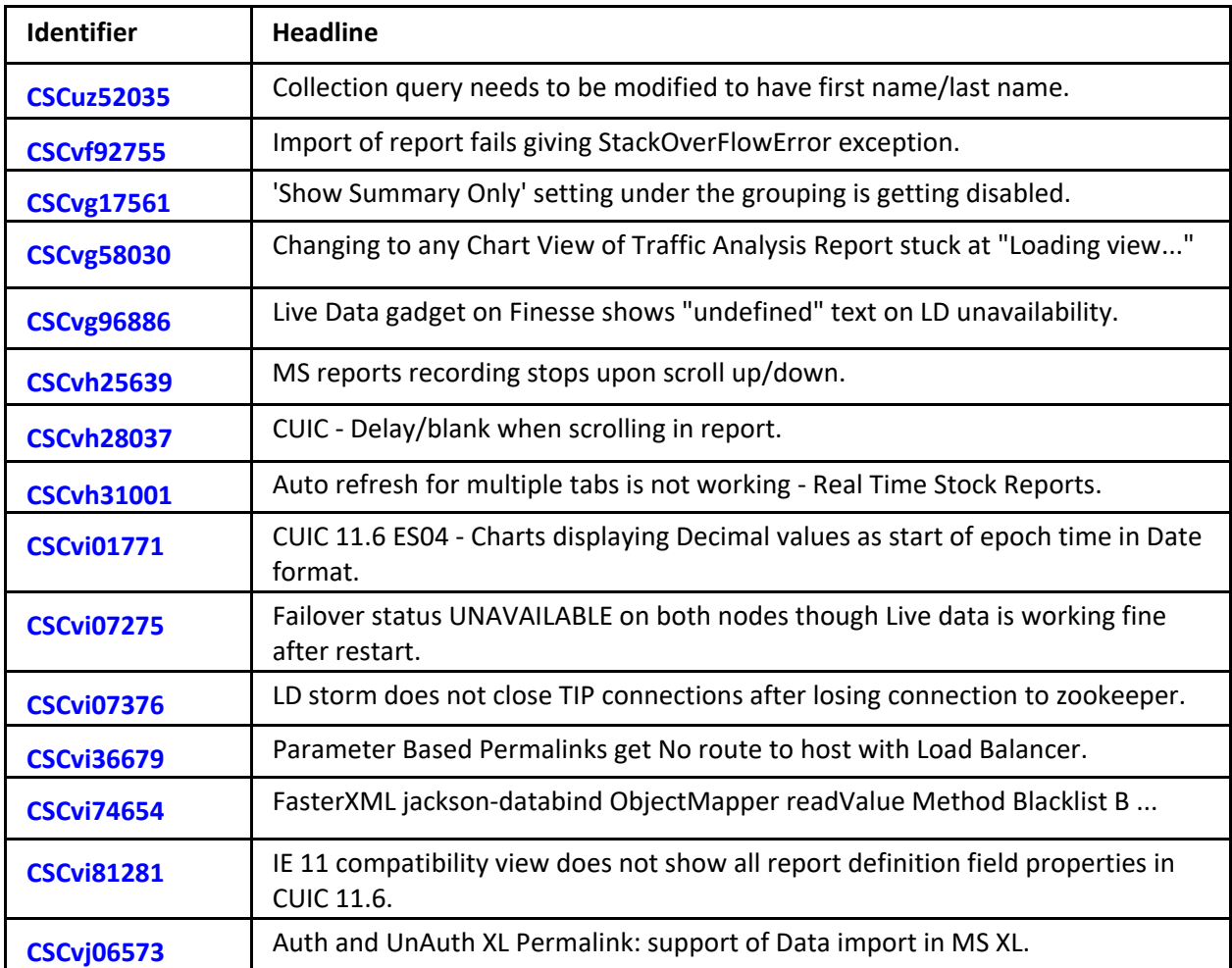

# <span id="page-11-0"></span>Table 21: Unified Intelligence Center Caveats - Resolved in CUIC 11.6(1) ES04

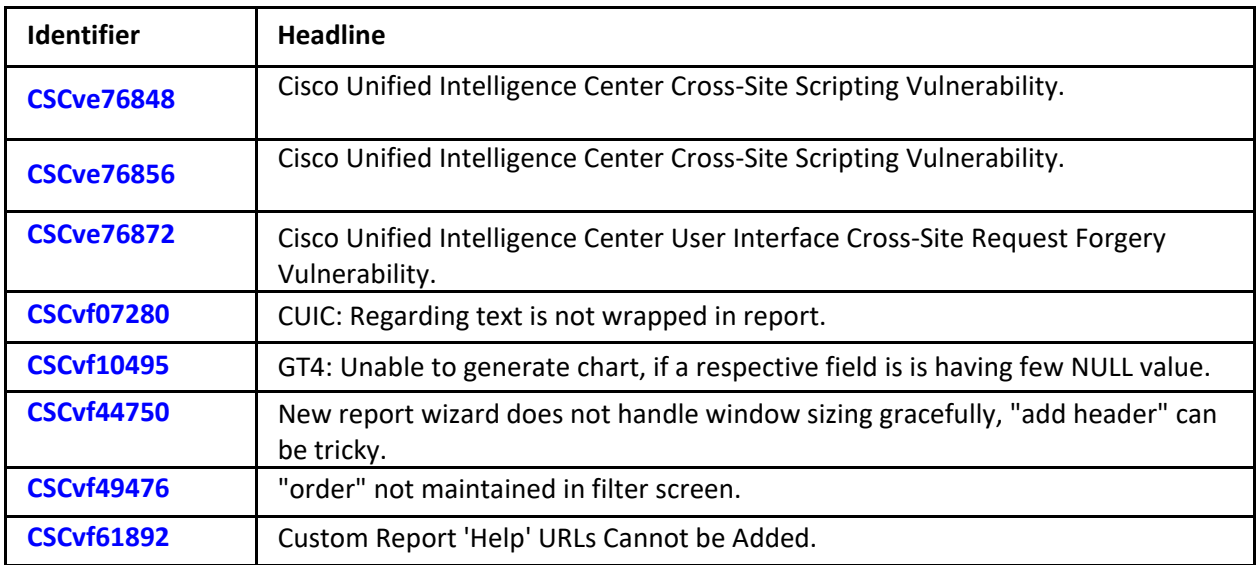

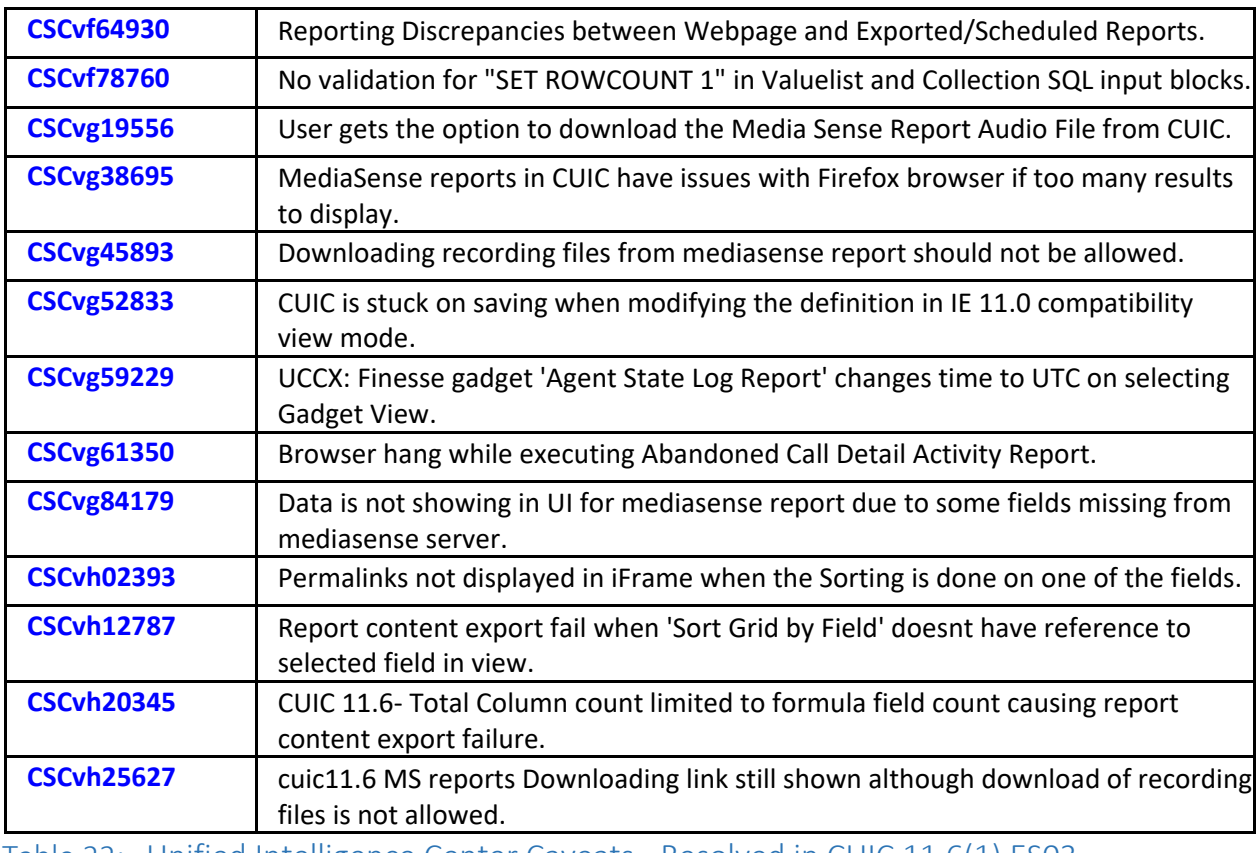

<span id="page-12-0"></span>Table 22: Unified Intelligence Center Caveats - Resolved in CUIC 11.6(1) ES03

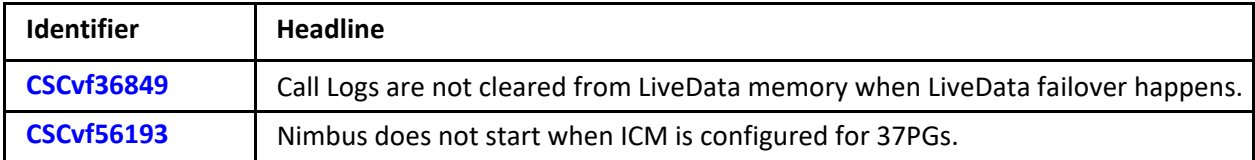

### <span id="page-12-1"></span>Table 23: Unified Intelligence Center Caveats - Resolved in CUIC 11.6(1) ES02

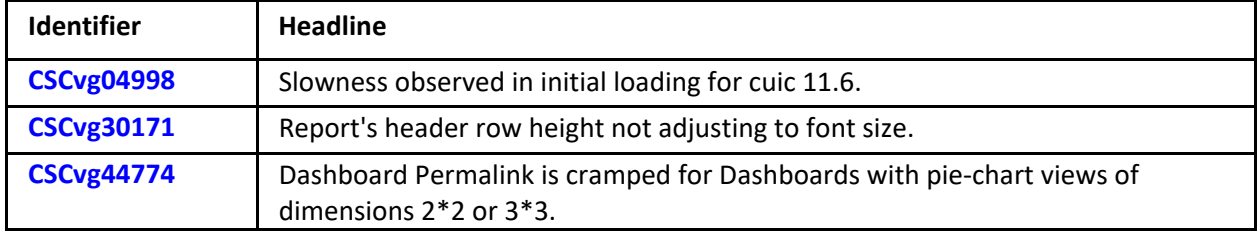

# <span id="page-12-2"></span>Table 24: Unified Intelligence Center Caveats - Resolved in CUIC 11.6(1) ES01

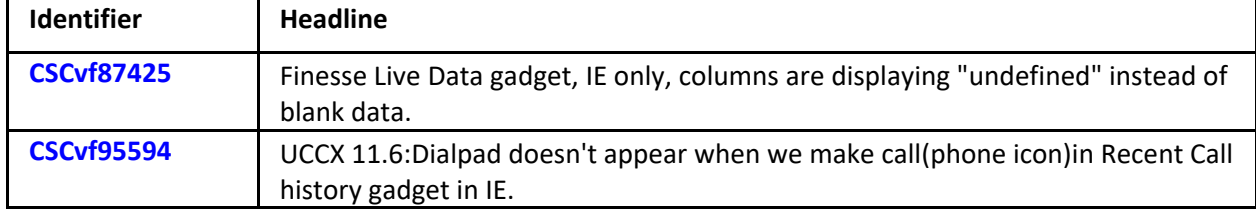

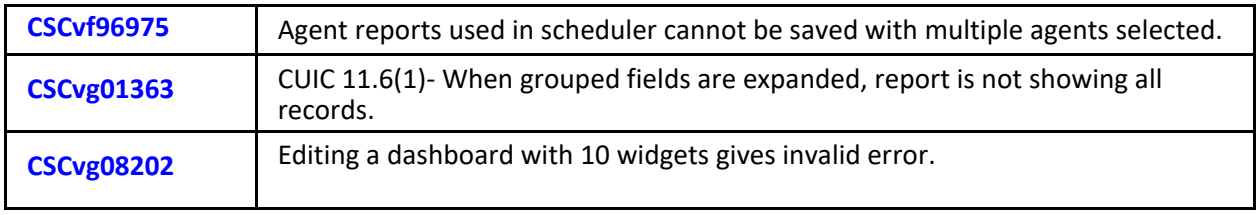